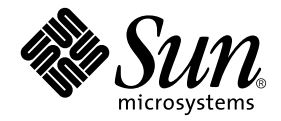

# Sun™ Enterprise 10000 Dynamic Reconfiguration User Guide

Sun Microsystems, Inc. 4150 Network Circle Santa Clara, CA 95054 U.S.A. 650-960-1300

Part No. 816-3627-10 May 2002, Revision A

Send comments about this document to: docfeedback@sun.com

Copyright 2002 Sun Microsystems, Inc.,4150 Network Circle, Santa Clara, CA 95054 U.S.A. All rights reserved.

This product or document is distributed under licenses restricting its use, copying, distribution, and decompilation. No part of this product or document may be reproduced in any form by any means without prior written authorization of Sun and its licensors, if any. Third-party software, including font technology, is copyrighted and licensed from Sun suppliers.

Parts of the product may be derived from Berkeley BSD systems, licensed from the University of California. UNIX is a registered trademark in the U.S. and other countries, exclusively licensed through X/Open Company, Ltd.

Sun, Sun Microsystems, the Sun logo, AnswerBook2, docs.sun.com, Sun Enterprise, Sun Ultra, OpenBoot, Solaris, and UltraSPARC are trademarks, registered trademarks, or service marks of Sun Microsystems, Inc. in the U.S. and other countries. All SPARC trademarks are used under license and are trademarks or registered trademarks of SPARC International, Inc. in the U.S. and other countries. Products bearing SPARC trademarks are based upon an architecture developed by Sun Microsystems, Inc.

The OPEN LOOK and Sun™ Graphical User Interface was developed by Sun Microsystems, Inc. for its users and licensees. Sun acknowledges the pioneering efforts of Xerox in researching and developing the concept of visual or graphical user interfaces for the computer industry. Sun holds a non-exclusive license from Xerox to the Xerox Graphical User Interface, which license also covers Sun's licensees who implement OPEN LOOK GUIs and otherwise comply with Sun's written license agreements.

Federal Acquisitions: Commercial Software—Government Users Subject to Standard License Terms and Conditions.

DOCUMENTATION IS PROVIDED "AS IS" AND ALL EXPRESS OR IMPLIED CONDITIONS, REPRESENTATIONS AND WARRANTIES, INCLUDING ANY IMPLIED WARRANTY OF MERCHANTABILITY, FITNESS FOR A PARTICULAR PURPOSE OR NON-INFRINGEMENT, ARE DISCLAIMED, EXCEPT TO THE EXTENT THAT SUCH DISCLAIMERS ARE HELD TO BE LEGALLY INVALID.

Copyright 2002 Sun Microsystems, Inc., 4150 Network Circle, Santa Clara, CA 95054 Etats-Unis. Tous droits réservés.

Ce produit ou document est distribué avec des licences qui en restreignent l'utilisation, la copie, la distribution, et la décompilation. Aucune partie de ce produit ou document ne peut être reproduite sous aucune forme, par quelque moyen que ce soit, sans l'autorisation préalable et écrite de Sun et de ses bailleurs de licence, s'il y en a. Le logiciel détenu par des tiers, et qui comprend la technologie relative aux polices de caractères, est protégé par un copyright et licencié par des fournisseurs de Sun.

Des parties de ce produit pourront être dérivées des systèmes Berkeley BSD licenciés par l'Université de Californie. UNIX est une marque déposée aux Etats-Unis et dans d'autres pays et licenciée exclusivement par X/Open Company, Ltd.

Sun, Sun Microsystems, le logo Sun, AnswerBook2, docs.sun.com, Sun Netra, Sun Enterprise, Sun Ultra, OpenBoot, et Solaris sont des marques de fabrique ou des marques déposées, ou marques de service, de Sun Microsystems, Inc. aux Etats-Unis et dans d'autres pays. Toutes les marques SPARC sont utilisées sous licence et sont des marques de fabrique ou des marques déposées de SPARC International, Inc. aux Etats-Unis et dans d'autres pays. Les produits portant les marques SPARC sont basés sur une architecture développée par Sun Microsystems, Inc.

L'interface d'utilisation graphique OPEN LOOK et Sun™ a été développée par Sun Microsystems, Inc. pour ses utilisateurs et licenciés. Sun reconnaît les efforts de pionniers de Xerox pour la recherche et le développement du concept des interfaces d'utilisation visuelle ou graphique pour l'industrie de l'informatique. Sun détient une licence non exclusive de Xerox sur l'interface d'utilisation graphique Xerox, cette licence couvrant également les licenciés de Sun qui mettent en place l'interface d'utilisation graphique OPEN LOOK et qui en outre se conforment aux licences écrites de Sun.

LA DOCUMENTATION EST FOURNIE "EN L'ETAT" ET TOUTES AUTRES CONDITIONS, DECLARATIONS ET GARANTIES EXPRESSES OU TACITES SONT FORMELLEMENT EXCLUES, DANS LA MESURE AUTORISEE PAR LA LOI APPLICABLE, Y COMPRIS NOTAMMENT TOUTE GARANTIE IMPLICITE RELATIVE A LA QUALITE MARCHANDE, A L'APTITUDE A UNE UTILISATION PARTICULIERE OU A L'ABSENCE DE CONTREFAÇON.

Sun Enterprise 10000 SSP Attributions:

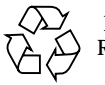

Please Recycle

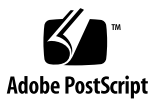

This software is copyrighted by the Regents of the University of California, Sun Microsystems, Inc., and other parties. The following terms apply to all files associated with the software unless explicitly disclaimed in individual files.

The authors hereby grant permission to use, copy, modify, distribute, and license this software and its documentation for any purpose, provided that existing copyright notices are retained in all copies and that this notice is included verbatim inany distributions. No written agreement, license, or royalty fee is required for any of the authorized uses. Modifications to this software may be copyrighted by their authors and need not follow the licensing terms described here, provided that the new terms are clearly indicated on the first page of each file where they apply.

IN NO EVENT SHALL THE AUTHORS OR DISTRIBUTORS BE LIABLE TO ANY PARTY FOR DIRECT, INDIRECT, SPECIAL, INCIDENTAL, OR CONSEQUENTIAL DAMAGES ARISING OUT OF THE USE OF THIS SOFTWARE, ITS DOCUMENTATION, OR ANY DERIVATIVES THEREOF, EVEN IF THE AUTHORS HAVE BEEN ADVISED OF THE POSSIBILITY OF SUCH DAMAGE.

THE AUTHORS AND DISTRIBUTORS SPECIFICALLY DISCLAIM ANY WARRANTIES, INCLUDING, BUT NOT LIMITED TO, THE IMPLIED WARRANTIES OF MERCHANTABILITY, FITNESS FOR A PARTICULAR PURPOSE, AND NON-INFRINGEMENT. THIS SOFTWARE IS PROVIDED ON AN "AS IS" BASIS, AND THE AUTHORS AND DISTRIBUTORS HAVE NO OBLIGATION TO PROVIDE MAINTENANCE, SUPPORT, UPDATES, ENHANCEMENTS, OR MODIFICATIONS.

Federal Acquisitions: Commercial Software—Government Users Subject to Standard License Terms and Conditions.

This is scotty, a simple tcl interpreter with some special commands to get information about TCP/IP networks. Copyright (c) 1993, 1994, 1995, J. Schoenwaelder, TU Braunschweig, Germany, Institute for Operating Systems and Computer Networks. Permission to use, copy, modify, and distribute this software and its documentation for any purpose and without fee is hereby granted, provided that this copyright notice appears in all copies. The University of Braunschweig makes no representations about the suitability of this software for any purpose. It is provided "as is" without express or implied warranty.

# **Contents**

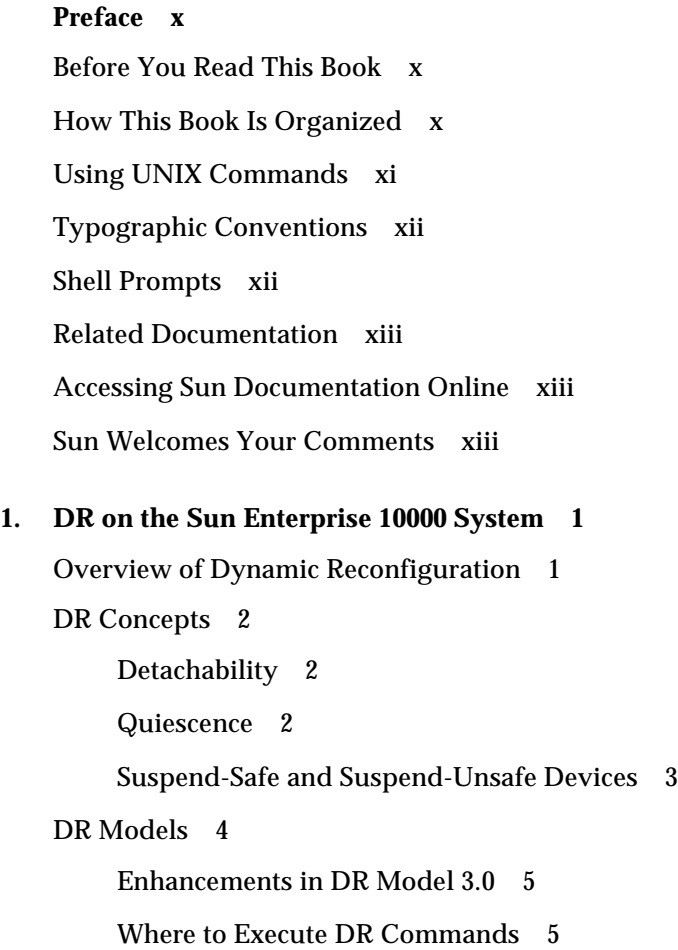

[Requirements for Multipathing in DR 3.0](#page-17-2) 5

#### **2. [Using DR 3.0 Model 7](#page-19-0)**

[Automatic DR](#page-19-1) 7

[Enhanced System Availability](#page-20-0) 8

[DR and I/O Boards 8](#page-20-1)

[Sun Enterprise 10000 Domains](#page-21-0) 9

[DR 3.0 Procedures 9](#page-21-1)

[Showing Platform Information](#page-21-2) 9

▼ [To Show Platform Information 1](#page-22-0)0

[Showing Device Information](#page-22-1) 10

▼ [To Show Device Information](#page-23-0) 11 [Adding Boards 1](#page-24-0)2

▼ [To Add a Board to a Domain](#page-24-1) 12

[Deleting Boards 1](#page-24-2)2

[To Delete a Board From a Domain 1](#page-25-0)3 [Moving Boards](#page-25-1) 13

▼ [To Move a Board 1](#page-26-0)4

[Replacing System Boards](#page-26-1) 14

▼ [To Physically Replace a System Board](#page-26-2) 14

#### **3. [DR Error Messages 1](#page-29-0)7**

[Searching This Appendix](#page-29-1) 17

[Error-Type Links 1](#page-29-2)7

[SSP Errors 1](#page-30-0)8

[Domain Errors](#page-30-1) 18

[SSP Error Messages](#page-30-2) 18

[Domain Error Messages 2](#page-33-0)1

#### [DCS Error Messages 2](#page-33-1)1

[DR Driver Error Messages 2](#page-36-0)4

[Plugin Error Messages](#page-42-0) 30

## Tables

- TABLE 2-1 SSP-Related Error Messages 18
- TABLE 2-2 DCS Error Messages 21
- TABLE 2-3 DR Driver Error Messages 24
- TABLE 2-4 Plugin Error Messages 30

## <span id="page-9-0"></span>Preface

This book describes the dynamic reconfiguration (DR) feature. DR enables you to logically attach boards to, and detach them from, dynamic system domains while the operating system continues to run.

## <span id="page-9-1"></span>Before You Read This Book

This book is intended for the systems administrator who has a working knowledge of UNIX® systems, particularly those based on the Solaris™ operating environment. If you do not have such knowledge, first read the Solaris user and system administrator books that were provided with your system, and consider UNIX system administration training.

## <span id="page-9-2"></span>How This Book Is Organized

This book contains the following chapters:

[Chapter 1](#page-13-2) introduces the DR feature.

[Chapter 2](#page-19-2) contains information and procedures for DR 3.0.

Appendix A lists error messages that are generated either by the SSP or on the domain.

# <span id="page-10-0"></span>Using UNIX Commands

This document may not contain information on basic UNIX® commands and procedures such as shutting down the system, booting the system, and configuring devices. See the software documentation that you received with your system.

# <span id="page-11-0"></span>Typographic Conventions

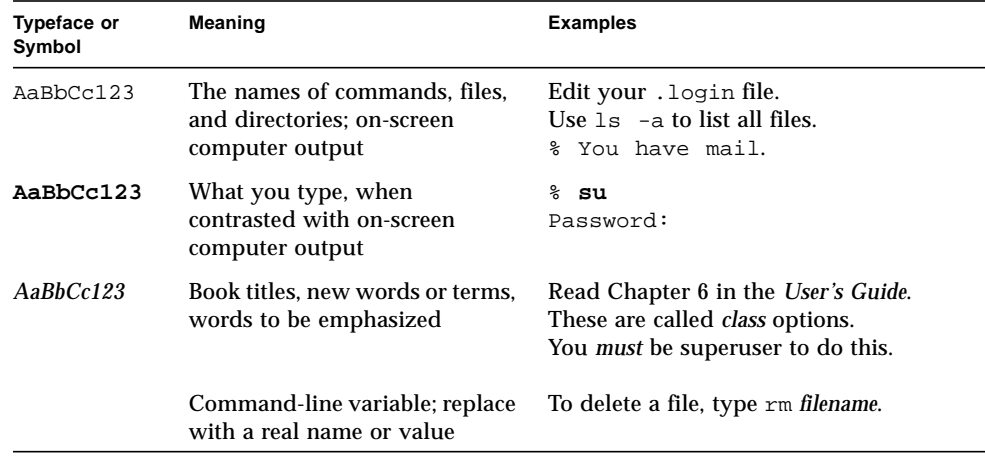

# <span id="page-11-1"></span>Shell Prompts

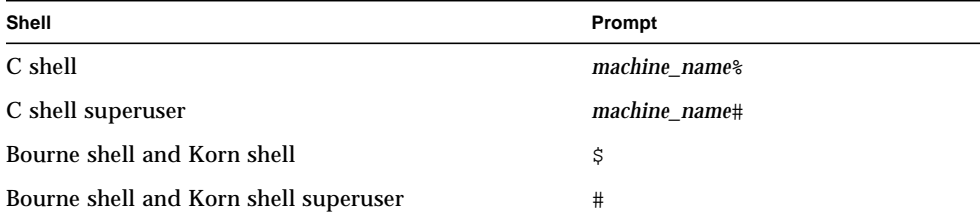

## <span id="page-12-0"></span>Related Documentation

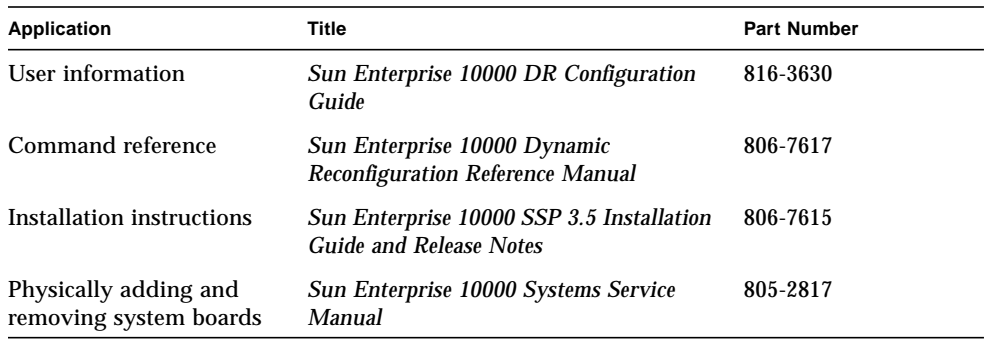

## <span id="page-12-1"></span>Accessing Sun Documentation Online

A broad selection of Sun system documentation is located at:

http://www.sun.com/products-n-solutions/hardware/docs

A complete set of Solaris documentation and many other titles are located at:

http://docs.sun.com

## <span id="page-12-2"></span>Sun Welcomes Your Comments

Sun is interested in improving its documentation and welcomes your comments and suggestions. You can email your comments to Sun at:

docfeedback@sun.com

Please include the part number (816-3627-10) of your document in the subject line of your email.

CHAPTER **1**

# <span id="page-13-2"></span><span id="page-13-0"></span>DR on the Sun Enterprise 10000 System

This chapter describes what dynamic reconfiguration (DR) is and what it can do for you. Then it describes the two models of DR that are available on the Sun Enterprise 10000 system.

# <span id="page-13-1"></span>Overview of Dynamic Reconfiguration

DR software is part of the Solaris operating environment. With the DR software you can dynamically reconfigure system boards to safely remove them or install them into a system. You perform DR operations while the Solaris operating environment is running, and with minimum disruption to user processes that are running in the dynamic system domain (referred to simply as a *domain* in this document).

<span id="page-13-3"></span>With DR you can:

- Minimize the interruption of system applications while installing or removing a board
- Disable a failing device by removing it from the domain, before the failure can crash the operating system
- Display the operational status of boards in a domain
- Reconfigure a domain while the Solaris operating environment continues to run in the domain
- Hot-swap system boards without bringing the system down

If a system board is being used by a domain, you must detach it before you can power it off and remove it. After a new or upgraded system board is inserted and powered on, you can attach it to the domain.

<span id="page-14-3"></span>You can perform DR operations from the system service processor (SSP) by using the Automated DR (ADR) commands: addboard(1M), moveboard(1M), deleteboard(1M), and showusage(1M).

## <span id="page-14-0"></span>DR Concepts

<span id="page-14-7"></span>This section contains descriptions of general DR concepts that pertain to the Sun Enterprise 10000.

### <span id="page-14-1"></span>Detachability

<span id="page-14-6"></span>For a device to be detachable, it must conform to the following items:

- <span id="page-14-5"></span>■ The device driver must support DDI\_DETACH.
- Critical resources must be redundant or accessible through an alternate pathway. CPUs and memory banks can be redundant critical resources. Disk drives are examples of critical resources that can be accessible through an alternate pathway.

<span id="page-14-4"></span>Some boards cannot be detached because their resources cannot be moved. For example, if a domain has only one board, that board cannot be detached. A board is not detachable if it controls the boot drive.

<span id="page-14-8"></span>If there is no alternate pathway for a board, you can:

- Put the disk chain on a separate board. The secondary board can then be detached.
- Add a second path to the device through a second board so that the board can be detached without losing access to the secondary disk chain.

**Note –** If you are unsure whether a device is detachable, consult your Sun service representative.

### <span id="page-14-2"></span>Quiescence

<span id="page-14-9"></span>During the unconfigure operation on a system board with permanent memory (OpenBoot™ PROM or kernel memory), the operating environment is briefly paused, which is known as operating environment *quiescence*. All operating environment and device activity on the domain must cease during this critical phase of the unconfigure operation.

<span id="page-15-1"></span>Before it can achieve quiescence, the operating environment must temporarily suspend all processes, CPUs, and device activities. If the operating environment cannot achieve quiescence, it displays the reasons, which can include devices that cannot be paused by the operating environment. The conditions that cause processes to fail to suspend are generally temporary.

**Note –** Execution threads and real-time processes do not affect quiescence.

### <span id="page-15-0"></span>Suspend-Safe and Suspend-Unsafe Devices

<span id="page-15-4"></span>When DR suspends the operating environment, all of the device drivers that are attached to the operating environment must also be suspended. If a driver cannot be suspended (or subsequently resumed), the DR operation fails.

A *suspend-safe* device does not access memory or interrupt the system while the operating environment is in quiescence. A driver is suspend-safe if it supports operating environment quiescence (suspend/resume). A suspend-safe driver also guarantees that when a suspend request is successfully completed, the device that the driver manages will not attempt to access memory, even if the device is open when the suspend request is made. A *suspend-unsafe* device allows a memory access or a system interruption to occur while the operating environment is in quiescence.

<span id="page-15-3"></span><span id="page-15-2"></span>DR 3.0 uses an *unsafe driver list* in the ngdr.conf file to prevent unsafe devices from accessing memory or interrupting the operating environment during a DR operation. The unsafe driver list is a property in the  $\eta$  nd  $r$ . conf file, with the following format:

unsupported-io-drivers="driver1","driver2","driver3";

DR reads this list when it prepares to suspend the operating environment so that it can unconfigure a memory component. If DR finds an active driver in the unsafe driver list, it aborts the DR operation and returns an error message. The message includes the identity of the active, unsafe driver. You must manually remove the usage of the device by performing one, or more, of the following tasks.

- Killing the processes using the device
- Unloading the driver by using the modunload(1M) command
- Depending on the device, disconnecting the cables.

You can retry the DR operation after you have removed the usage of the device.

**Note –** If you are unsure whether a device is suspend-safe, contact your Sun service representative.

## <span id="page-16-0"></span>DR Models

There are two models of DR available for the Sun Enterprise 10000 system. DR model 2.0 is sometimes referred to as "legacy DR," and DR model 3.0 is referred to as "next generation DR." Only DR 3.0 runs in a domain running version 9 of the Solaris operating environment. The following table shows the different versions of the Solaris operating environment and the SSP software that are used with DR models 2.0 and 3.0:

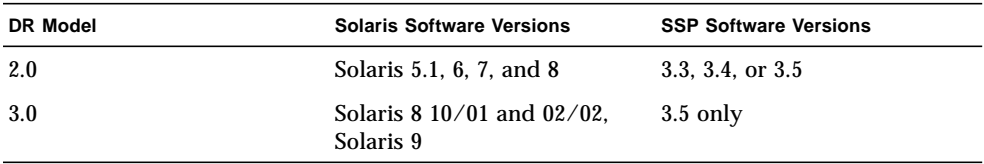

Only one model of DR can run within a domain at a time. To check the version of DR that is running, use the following command (available only with version 3.5 of the SSP software): domain\_status -m. Make sure to verify the DR model before you execute any DR commands. The following is an example of the domain\_status(1M) output. The DR-MODEL column indicates which model is enabled

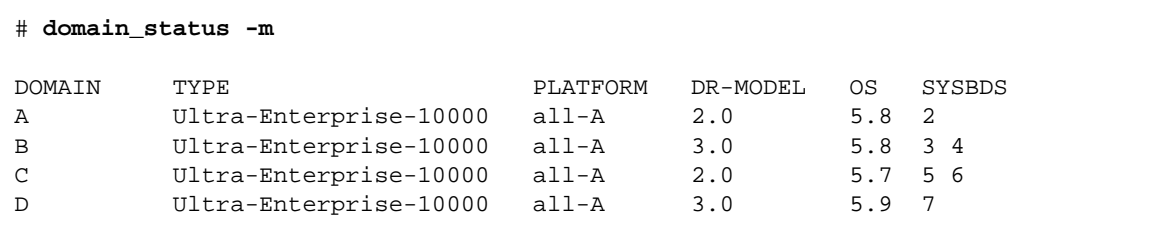

According to this output, domain A is running Solaris version 8 software (OS 5.8) with DR model 2.0 enabled; domain B is running Solaris version 8 software with DR model 3.0 enabled; domain C is running Solaris version 7 software (OS 5.7) with DR model 2.0 enabled; and domain D is running Solaris version 9 (OS 5.9) with DR version 3.0 enabled..

Only certain commands are available in each model, and if you execute a command that is not supported, an error message appears on the console.

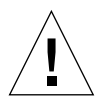

**Caution –** Before you switch to DR 3.0 in a domain that is running the Solaris 8 10/01 operating environment, you must upgrade the SSP software to version 3.5 because previous versions of SSP do not support DR 3.0 operations.

For more information about using DR 2.0, see the previous version of the *Sun Enterprise 10000 Dynamic Reconfiguration (DR) User Guide* (part number 806-7617-10). For more information about using DR 3.0, see the section ["DR 3.0 Procedures" on](#page-21-3) [page 9](#page-21-3) of this book.

### <span id="page-17-0"></span>Enhancements in DR Model 3.0

The DR 3.0 model offers the following enhancements to DR 2.0:

- DR 3.0 has a framework that offers better integration with applications, through the reconfiguration coordination manager (RCM).
- DR 3.0 supports network multipathing using IPMP.

### <span id="page-17-1"></span>Where to Execute DR Commands

<span id="page-17-9"></span><span id="page-17-8"></span><span id="page-17-7"></span><span id="page-17-6"></span><span id="page-17-5"></span><span id="page-17-4"></span><span id="page-17-3"></span>You execute DR operations from either of two places: from the system service processor (SSP) by using the SSP commands—addboard $(1M)$ , moveboard $(1M)$ , deleteboard(1M),  $rcf$ qadm(1M), and showdevices(1M); or from the domain, using the cfgadm(1M) command.

### <span id="page-17-2"></span>Requirements for Multipathing in DR 3.0

<span id="page-17-10"></span>To use multipathing on DR model 3.0 domains, run IPMP (the IP multi-pathing software provided with the Solaris 8 operating environment) and MPxIO software, included in Solaris Kernal Update Patches 111412-02, 111413-02, 111095-02, 111096-02, and 111097-02.

## <span id="page-19-2"></span><span id="page-19-0"></span>Using DR 3.0 Model

This chapter contains information about using DR model 3.0 on a Sun Enterprise 10000 system that is running version 3.5 of the SSP software and one of the following versions of the Solaris operating environment: Solaris 8 10/01, Solaris 8 02/02, or Solaris 9.

<span id="page-19-3"></span>DR model 3.0 uses the domain configuration server,  $dcs(1M)$ , to control DR operations. DR 3.0 includes Automated DR (ADR) commands such as addboard(1M), deleteboard(1M), and moveboard(1M). DR 3.0 also includes the following commands:

- showdevices(1M)—displays the usage of devices (see [Section "Showing Device](#page-22-1) [Information" on page 10](#page-22-1) for more information).
- $\blacksquare$  rcfgadm(1M)—displays the status of attachment points on the domain. (See also cfgadm\_sbd(1M) for more information.)
- $\Box$  cfgadm(1M)—displays the status of attachment points on the domain. (See also cfgadm\_sbd(1M) for more information.)

**Note –** For more information about using DR model 2.0, see the previous version of the *Sun Enterprise 10000 Dynamic Reconfiguration (DR) User Guide* (part number 806- 7617-10).

## <span id="page-19-1"></span>Automatic DR

<span id="page-19-5"></span><span id="page-19-4"></span>Automatic DR enables an application to perform DR operations without requiring user interaction. This ability is provided by an enhanced DR framework that includes the reconfiguration coordination manager (RCM) and a system event facility called sysevent. The RCM enables application-specific loadable modules to register with it for callbacks. The callbacks perform preparatory tasks before; error recovery during; and clean-up after a DR operation. The sysevent facility enables

applications to register for notification of system events. The automatic DR framework interfaces with the RCM and with sysevent to notify applications to give up resources automatically prior to unconfiguring them, and to capture new resources as they are configured into the domain.

**Note –** Automatic DR is a different feature than Automated DR (ADR)

For more information about RCM, refer to the *Solaris 8 System Administration Supplement* (part number 806-7502-10) in the Solaris 8 10/01 Update Collection.

## <span id="page-20-0"></span>Enhanced System Availability

<span id="page-20-3"></span>The DR feature enables you to hot-swap system boards without bringing the system down. DR is used to unconfigure the resources on a faulty system board from a domain so that the system board can be removed from the system. The repaired (or replacement) board can be inserted into the domain while the Solaris operating environment is running. DR then configures the resources on the board into the domain.

## <span id="page-20-1"></span>DR and I/O Boards

<span id="page-20-2"></span>You must use caution when you add or remove system boards with I/O devices. Before you can remove a board with I/O devices, all its devices must be closed, and all its file systems must be unmounted.

<span id="page-20-4"></span>If you need to remove a board with I/O devices from a domain temporarily and then re-add it before any other boards with I/O devices are added, reconfiguration is unnecessary. In this case, device paths to the board devices remain unchanged. However, if you add another board with I/O devices after the first was removed, then re-add the first board, reconfiguration is required because the paths to the devices on the first board have changed.

# <span id="page-21-0"></span>Sun Enterprise 10000 Domains

<span id="page-21-4"></span>The Sun Enterprise 10000 system can be divided into domains that contain system boards; and the components such as CPUs, memory chips, and CompactPCI cards that are connected to the boards. Each domain is electrically isolated into hardware partitions, which ensures that a hardware or software failure in one domain does not affect the other domains in the system.

# <span id="page-21-3"></span><span id="page-21-1"></span>DR 3.0 Procedures

This section contains procedures that describe how to use the DR 3.0 commands. The following procedures are included:

- ["Showing Platform Information" on page 9](#page-21-2)
- ["Showing Device Information" on page 10](#page-22-1)
- ["Adding Boards" on page 12](#page-24-0)
- ["Deleting Boards" on page 12](#page-24-2)
- ["Moving Boards" on page 13](#page-25-1)
- ["Replacing System Boards" on page 14](#page-26-1)

### <span id="page-21-2"></span>Showing Platform Information

Before you attempt to add, move, or delete a board to or from a specific domain, use the domain\_status(1M) command to determine the domain name and board number.

#### <span id="page-22-0"></span>▼ To Show Platform Information

**1. Use the** domain\_status**(1M) command to obtain the domain information.**

<span id="page-22-3"></span>% **domain\_status -m**

Using the domain status with the  $-m$  option command (in SSP version 3.5 only) displays the domain name, the DR model, and the number of the boards in the domain, as in the following example.

```
% domain_status -m
DOMAIN TYPE PLATFORM DR-MODEL OS SYSBDS
A Ultra-Enterprise-10000 all-A 2.0 5.8 2
B Ultra-Enterprise-10000 all-A 3.0 5.8 3 4
C Ultra-Enterprise-10000 all-A 2.0 5.7 5 6
D Ultra-Enterprise-10000 all-A 3.0 5.9 7
```
### <span id="page-22-1"></span>Showing Device Information

<span id="page-22-2"></span>Before you attempt to perform any DR operation, use the showdevices(1M) command to display the device information, especially when removing devices.

#### <span id="page-23-0"></span>▼ To Show Device Information

**1. Use the** showdevices**(1M) command to display the device information for a domain.**

% **showdevices -v -d A**

The above command displays the device information for all of the CPUs in domain A. Refer to the showdevices(1M) man page to learn how to display device-specific information.

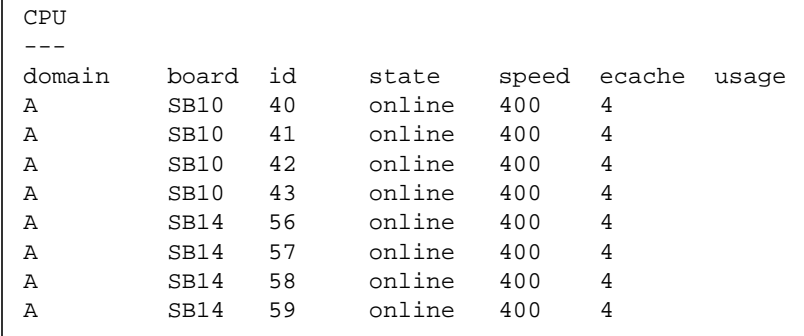

The following output is an example of the memory output for the showdevices(1M) command.

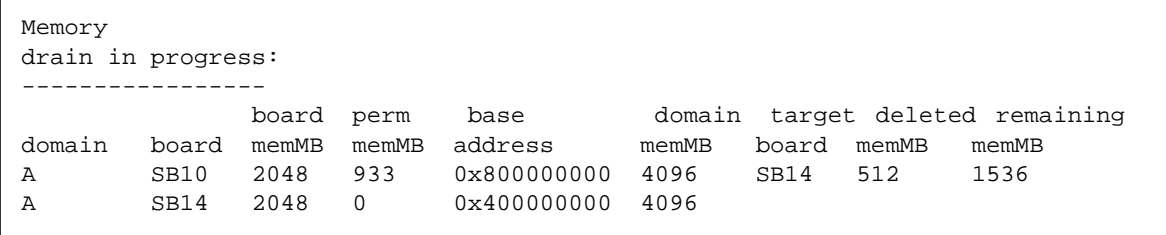

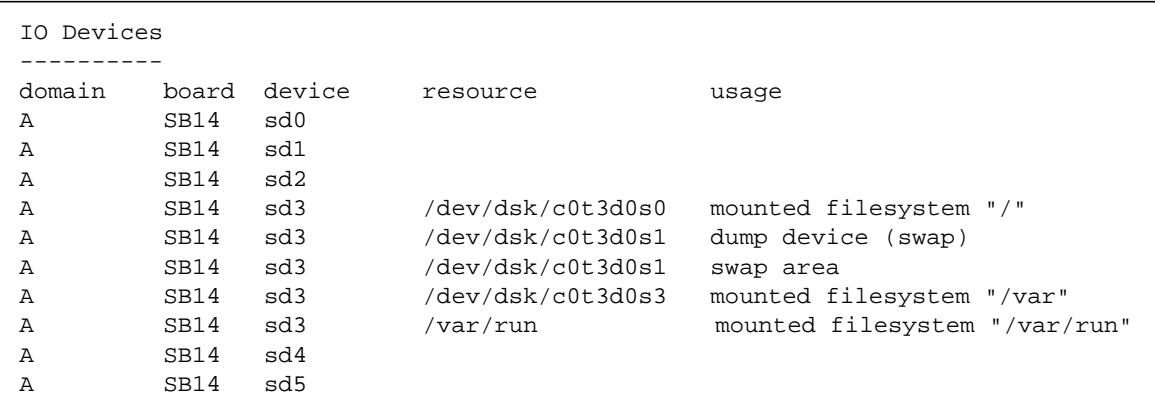

The following is an example of the I/O devices output for the showdevices $(1M)$ command.

Refer to the showdevices(1M) man page for a complete list of the options and arguments for this command.

### <span id="page-24-0"></span>Adding Boards

Adding a board to a domain moves the board through several state changes. First the board is connected to the domain, and then it is configured into the Solaris operating environment. After the board is connected, it is considered to be part of the physical domain and available for use by the operating system.

### <span id="page-24-1"></span>To Add a Board to a Domain

#### **1. Use the** addboard**(1M) command to add the board to the domain.**

The following example shows how the addboard(1M) command adds system board 2 to the domain specified by  $domain\_id$ . Two retries are performed, if necessary, with a wait time of 10 minutes (600 seconds) between retries.

% **addboard -d** domain\_id **-r 2 -t 600 SB2**

# <span id="page-24-2"></span>Deleting Boards

<span id="page-24-3"></span>Deleting a board from a domain removes the board from the domain.

Always check the usage of the components on a board before you delete it from a domain. If the board hosts permanent memory, the memory is moved to another board within the same domain before the board is deleted from the domain. Likewise, if any busy devices are present, you must wait or ensure that the device is no longer being used by the system before you attempt to remove the board.

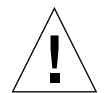

**Caution –** You must use the power command to power off the board before physically removing it from the system. The deleteboard(1M) command does not power off the board. Refer to the power(1M) man page for information about the power command. Also see the section ["To Physically Replace a System Board" on](#page-26-2) [page 14](#page-26-2). In addition, the *Sun Enterprise 10000 Systems Service Manual* contains complete information about physically removing and replacing boards.

#### <span id="page-25-0"></span>To Delete a Board From a Domain

**1. Use the** deleteboard**(1M) command to delete the board from the domain.**

The following example of the deleteboard(1M) command deletes system board 2 from its current domain. Two retries are performed, if necessary, with a wait time of 15 minutes (900 seconds) between retries.

% **deleteboard -r 2 -t 900 SB2**

### <span id="page-25-1"></span>Moving Boards

<span id="page-25-2"></span>Moving a board from one domain to another domain involves removing the board from the first domain; and then connecting and configuring it into the target domain.

Always check memory usage on a board, and the devices that are connected to it, before moving it out of a domain. If the board hosts permanent memory, the memory must be moved to another board within the same domain before the board can be moved to another domain. Likewise, if a busy device is present, you must wait until the device is no longer being used by the system before you attempt to move the board.

#### <span id="page-26-0"></span>▼ To Move a Board

**1. Use the** moveboard**(1M) command to move the board from one domain to another domain.**

The following example of the moveboard(1M) command moves system board 2 from its current domain to the domain specified by *domain\_id*. Two retries are performed, if necessary, with a wait time of 15 minutes (900 seconds) between retries.

% **moveboard -d** *domain\_id* **-r 2 -t 900 SB2**

### <span id="page-26-1"></span>Replacing System Boards

<span id="page-26-3"></span>This section describes how to physically replace a board in a domain by using the commands described in this chapter.

#### <span id="page-26-2"></span>▼ To Physically Replace a System Board

In the following steps, system board 2 is removed from its current domain and replaced by system board 3. Two retries are performed, if necessary, with a wait time of 15 minutes (900 seconds) between retries.

**1. Delete the board from the domain.**

% **deleteboard -r 2 -t 900 SB2**

#### **2. Power off system board 2.**

Refer to the power(1M) man page for information about the power command.

% **power -off -sb 2**

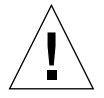

**Caution –** For complete information about physically removing and replacing boards, refer to the *Sun Enterprise 10000 Systems Service Manual*. Failure to follow the procedures described therein can cause damage to system boards and other components.

**3. Physically remove system board 2 and replace it with system board 3.**

**4. Power on system board 3.**

```
% power -on -sb 3
```
**5. Add system board 3 to the domain.**

```
% addboard -r 2 -t 900 SB3
```
# <span id="page-29-3"></span><span id="page-29-0"></span>DR Error Messages

This appendix contains a list of error messages that you might see while performing DR operations. The list does not include Protocol Independent Module (PIM) layer errors, which are more generic than the error messages in the tables that follow.

All DR error messages are sent to the one or both of the following locations:

- <span id="page-29-4"></span>■ SSP applications
- System error logs

# <span id="page-29-1"></span>Searching This Appendix

Before you use this appendix, be sure to read the following list of search tips.

- Search on a specific string of text in the error message.
- Avoid using numeric values. They are treated as replaceable text in this appendix.
- In this appendix, italicized strings such as the following are used to represent replaceable text in the error messages: error description, domain name, path, line number, operation, retry value, and attachment\_point.
- The tables are presented by the type of error or failure.

### <span id="page-29-2"></span>Error-Type Links

The following are different types of errors:

#### <span id="page-30-0"></span>SSP Errors

See the section ["SSP Error Messages" on page 18](#page-30-2).

#### <span id="page-30-1"></span>Domain Errors

Use one of the following links to start a search of domain-related error messages:

["DCS Error Messages" on page 21](#page-33-1)

["DR Driver Error Messages" on page 24](#page-36-0)

["Plugin Error Messages" on page 30](#page-42-0)

# <span id="page-30-3"></span>SSP Error Messages

The following are SSP-related error messages:

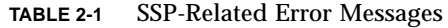

<span id="page-30-2"></span>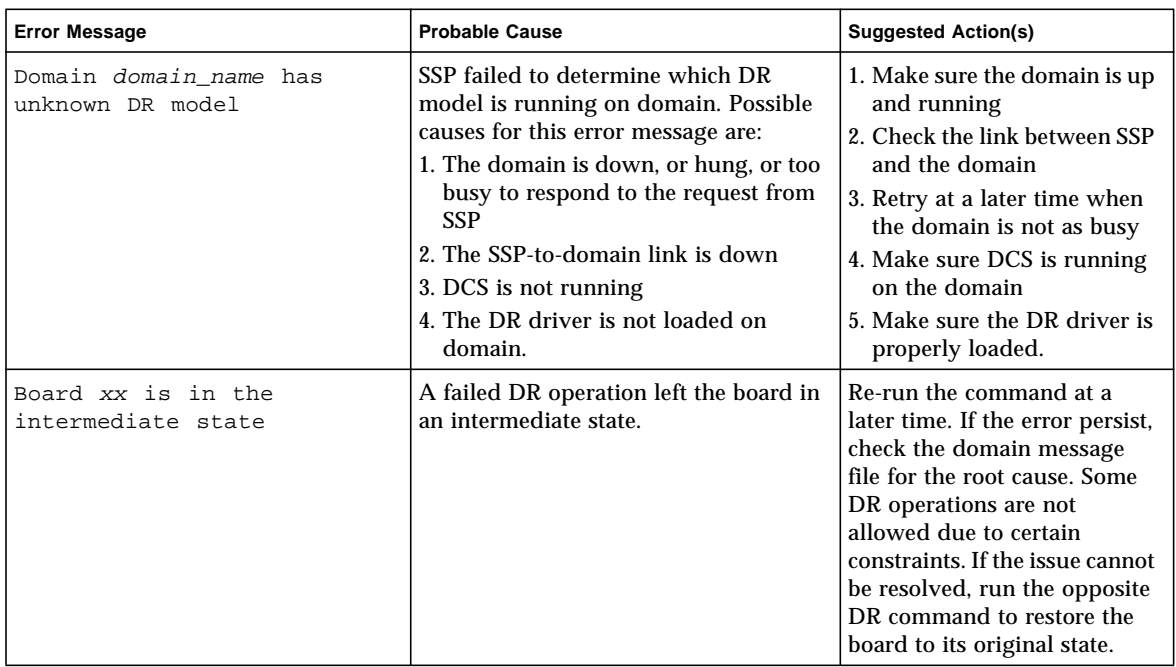

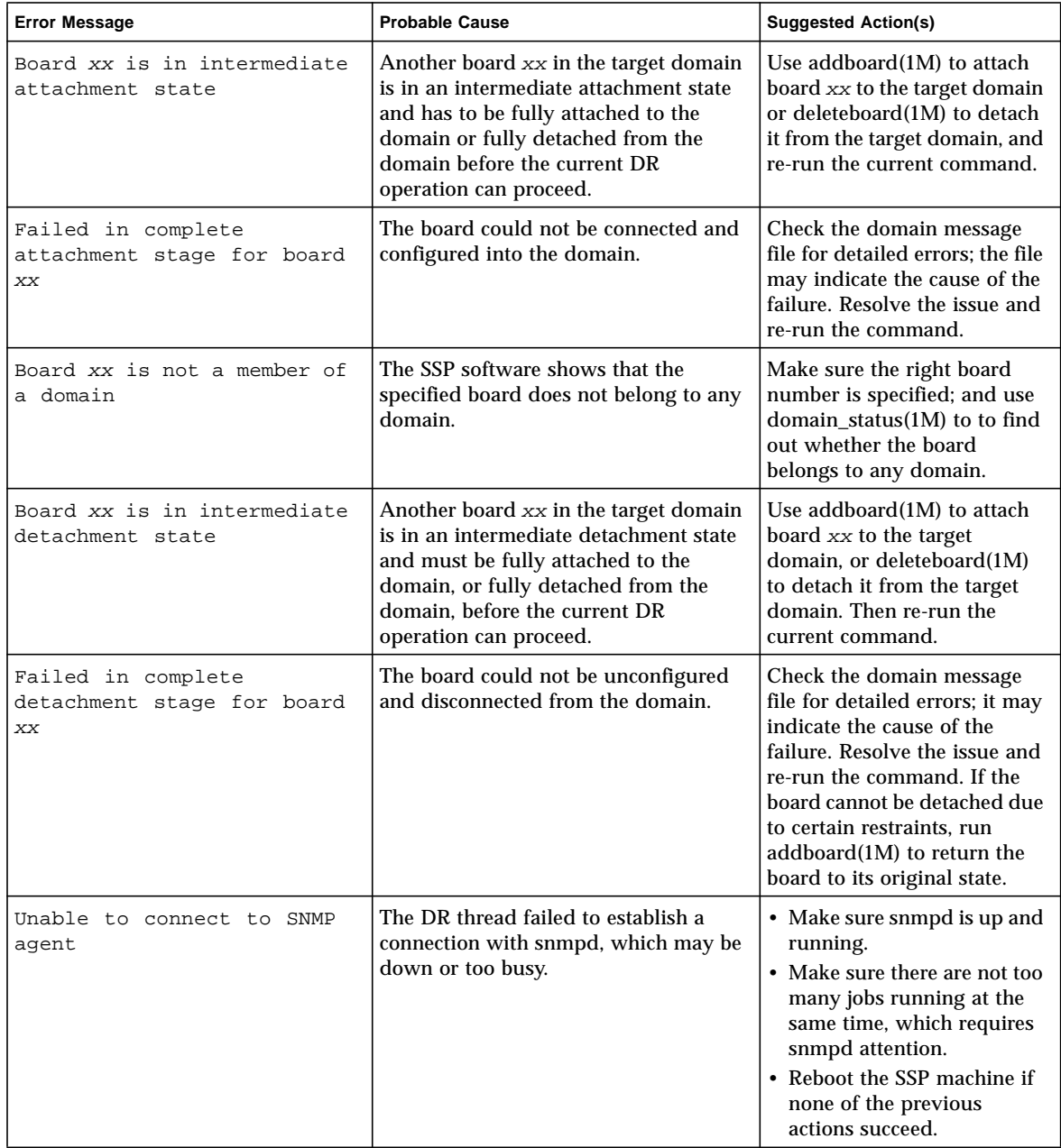

#### **TABLE 2-1** SSP-Related Error Messages *(Continued)*

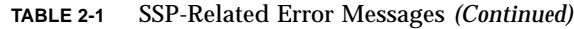

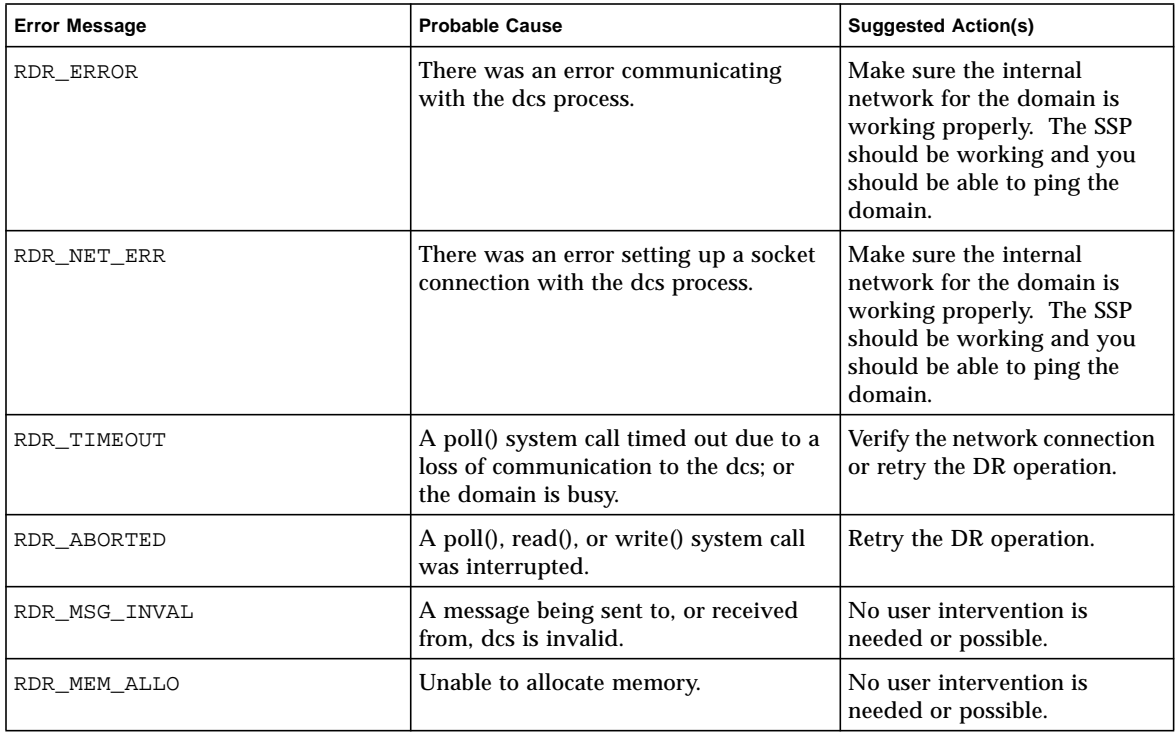

# <span id="page-33-2"></span><span id="page-33-0"></span>Domain Error Messages

### <span id="page-33-3"></span><span id="page-33-1"></span>DCS Error Messages

The following table contains DCS error messages that are sent to the console window, to the /var/adm/messages directory, and to the \$SSPLOGGER/*domain\_name*/messages directory.

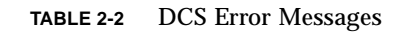

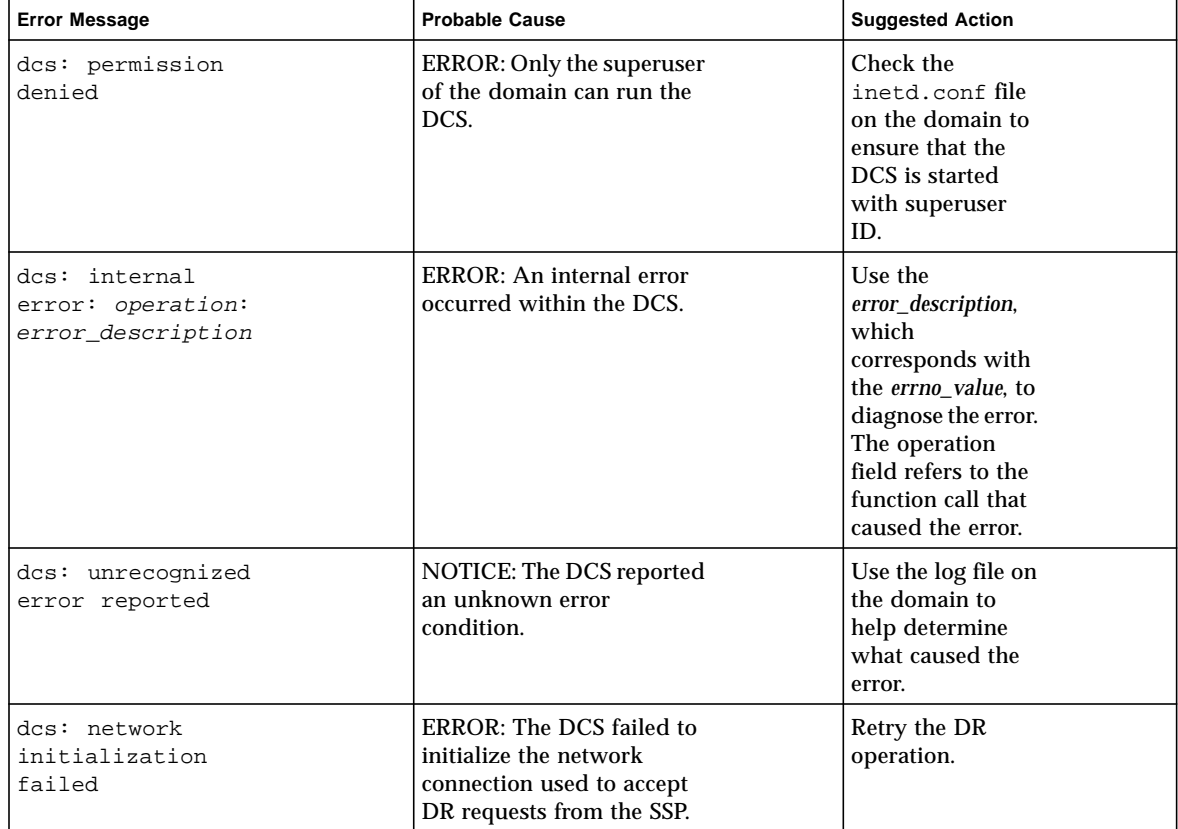

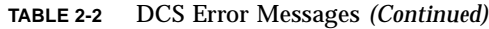

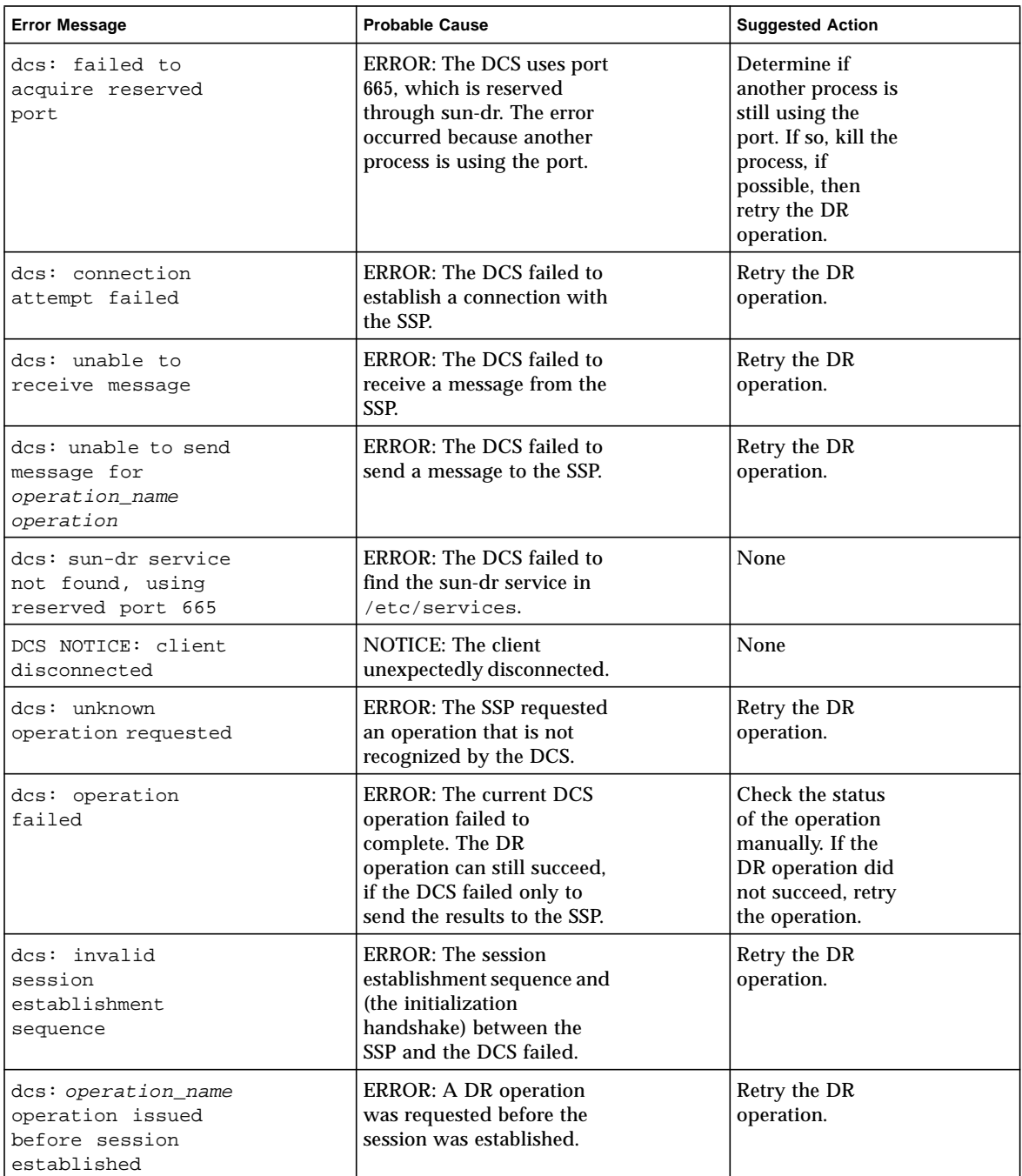

| <b>Error Message</b>                                               | <b>Probable Cause</b>                                                                                                    | <b>Suggested Action</b>                                                                                                    |
|--------------------------------------------------------------------|----------------------------------------------------------------------------------------------------|----------------------------------------------------------------------------------------------------|
| dcs: received an<br>invalid message                                | <b>ERROR: The DCS received</b><br>unexpected information in<br>the message.                                                                | Retry the DR<br>operation.                                                                                                    |
| dcs: confirm<br>callback failed,<br>aborting operation             | ERROR: The DCS was<br>unable to display the<br>confirmation prompt to the<br>user.                                                         | None                                                                                                    |
| dcs: message<br>callback failed,<br>continuing                     | <b>NOTICE: The DCS was</b><br>unable to display a<br>message to the user.                                                                  | None                                                                                                    |
| dcs: retry value<br>invalid<br>(retry_value)                       | NOTICE: The value given<br>for the retry_value was<br>invalid, so the operation<br>proceeded with the retry<br>value set to zero.          | None                                                                                                    |
| dcs: timeout value<br>invalid<br>$(t \text{ime} out\_value)$       | NOTICE: The value given<br>for the <i>timeout</i> value was<br>invalid, so the operation<br>proceeded with the retry<br>value set to zero. | None                                                                                                    |
| dcs: retrying<br>operation, attempt<br>attempt_number              | INFO: The DCS is retrying<br>the operation. The<br>attempt_number field<br>represents the current<br>attempt.                              | None                                                                                                    |
| dcs: failed to<br>start a new session<br>handler                   | ERROR: The DCS failed to<br>start a concurrent session<br>handler to process the<br>incoming DR request.                                   | Retry the DR<br>operation.                                                                                                    |
| dcs: abort attempt<br>of session,<br>session_id,<br>unsuccessful   | ERROR: The DCS failed to<br>abort session, session_id.                                                                                     | Retry the abort<br>request.                                                                                                    |
| dcs: unsupported<br>message protocol<br>version:<br>version_number | ERROR: The DCS does not<br>support the reported<br>protocol version,<br>version_number.                                                    | Check the DR<br>software on the<br>domain and the<br>SSP. Reinstall the<br>proper version of<br>the software on<br>the domain if they<br>are not<br>compatible. |

**TABLE 2-2** DCS Error Messages *(Continued)*

| <b>Error Message</b>                                             | <b>Probable Cause</b>                                                                                                    | <b>Suggested Action</b>                                                                                               |
|------------------------------------------------------------------|----------------------------------------------------------------------------------------------------|----------------------------------------------------------------------------------------------------|
| dcs: session<br>aborted                                          | <b>INFO:</b> The current DR<br>operation was aborted by<br>the user.                                                                               | None                                                                                                    |
| dcs: illegal option<br>option, exiting                           | <b>ERROR: The DCS was</b><br>passed an illegal option<br>name.                                                                                     | Check the<br>inetd.conf file<br>on the domain<br>and remove the<br>illegal option from<br>the entries for the<br>DCS. |
| dcs: illegal<br>argument to option<br>flag (argument),<br>action | NOTICE: The option <i>option</i><br>was given the illegal<br>argument <i>argument</i> . The<br>DCS will perform the<br>action specified by action. | Check the<br>inetd.conf file<br>on the domain<br>and fix the entries<br>for the DCS.                                  |
| dcs: resource info<br>init error<br>$(error_{code})$             | ERROR: The DCS failed to<br>initialize the module<br>responsible for providing<br>resource usage information.                                      | Retry the<br>operation.                                                                                               |

**TABLE 2-2** DCS Error Messages *(Continued)*

### <span id="page-36-1"></span><span id="page-36-0"></span>DR Driver Error Messages

The following table contains DR driver error messages that are sent to the console window, to the /var/adm/messages directory, and to the \$SSPLOGGER/*domain\_name*/messages directory.

**TABLE 2-3** DR Driver Error Messages

| <b>Error Message</b>                      | <b>Probable Cause</b>                               | <b>Suggested Action</b>                                                                                                    |
|-------------------------------------------|-----------------------------------------------------|----------------------------------------------------------------------------------------------------|
| ngdr: Internal error:<br>dr.c line number | An internal error has occurred in<br>the DR driver. | Retry the operation that failed. If the<br>error persists, exit and restart various<br>DR software components, then retry the<br>operation. If the problem still persists,<br>reboot the domain. Check the console or<br>the system logs for additional<br>information. |

| <b>Error Message</b>                             | <b>Probable Cause</b>                                                                                                    | <b>Suggested Action</b>                                                                                                    |
|--------------------------------------------------|----------------------------------------------------------------------------------------------------|----------------------------------------------------------------------------------------------------|
| ngdr: Insufficient<br>memory: resource           | The DR framework was unable to<br>configure or unconfigure resources<br>because a KPHYSM ERESOURCE<br>error or<br>cpu_configure()/cpu_unconf<br>igure() error with the ENOMEM<br>errno occurred.                                                                                                    | This condition might be transient. Retry<br>the DR operation. If the error persists<br>and if the operation that is failing is the<br>unconfigure operation, then try<br>configuring more memory into the<br>domain from a different domain. If the<br>error still persists, reboot the domain.                                                                                                    |
| ngdr: Device busy:<br>resource                   | Translation of possible EBUSY<br>errno messages from<br>cpu_configure() or<br>cpu_unconfigure(); or an I/O<br>device cannot be detached because<br>it is busy. This error message is<br>also returned if a CPU to be<br>detached is online when<br>dr_pre_detach_cpu is called. A<br>CPU cannot be detached while a<br>memory drain is in progress. | Use showdevices(1M) on the system<br>controller to find out why the resource<br>is busy. Or, on the domain, use<br>$fuser(1M)$ , $psrinfo(1M)$ ,<br>prtdiag(1M), or similar tools to find<br>out why the device is busy. Also check<br>whether another memory drain is<br>already in progress. Either reconfigure<br>or shut down whatever is consuming<br>the resource, or wait for the previous<br>memory drain to complete, depending<br>on the cause of the error. Then retry the<br>DR operation.                                                                    |
| ngdr: Operation already<br>in progress: resource | Translation of possible<br><b>EALREADY</b> errno from<br>cpu_configure() or<br>cpu_unconfigure().                                                                                                    | Use showdevices(1M) on the system<br>controller to examine the configuration<br>of the specified resource. Or, on the<br>domain, use cfgadm(1M), pbind(1M),<br>psrinfo(1M), and similar commands<br>to examine the configuration of the<br>resource. Determine what operations are<br>already in progress on this resource, and<br>either wait for them to complete or<br>cancel them. Then, retry the DR<br>operation. The operation already in<br>progress may already have terminated,<br>so retrying to the operation might<br>succeed, or may produce another error. |
| ngdr: I/O error:<br>resource                     | An unexpected error code resulted<br>from a call to<br>kphysm_del_start. A more<br>verbose cmn_err message is also<br>printed.                                                                                                    | Check the verbose error message from<br>cmn_err in the system logs, and/or on<br>the console for a more specific condition<br>and suggested action.                                                                                                    |
| ngdr: Bad address:<br>resource                   | kphysm_add_memory_dynamic<br>returned KPHYSM_EFAULT.                                                                                                    | Retry the DR operation. If this error<br>persists, contact your Sun Service<br>representative.                                                                                                    |

**TABLE 2-3** DR Driver Error Messages *(Continued)*

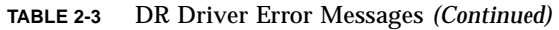

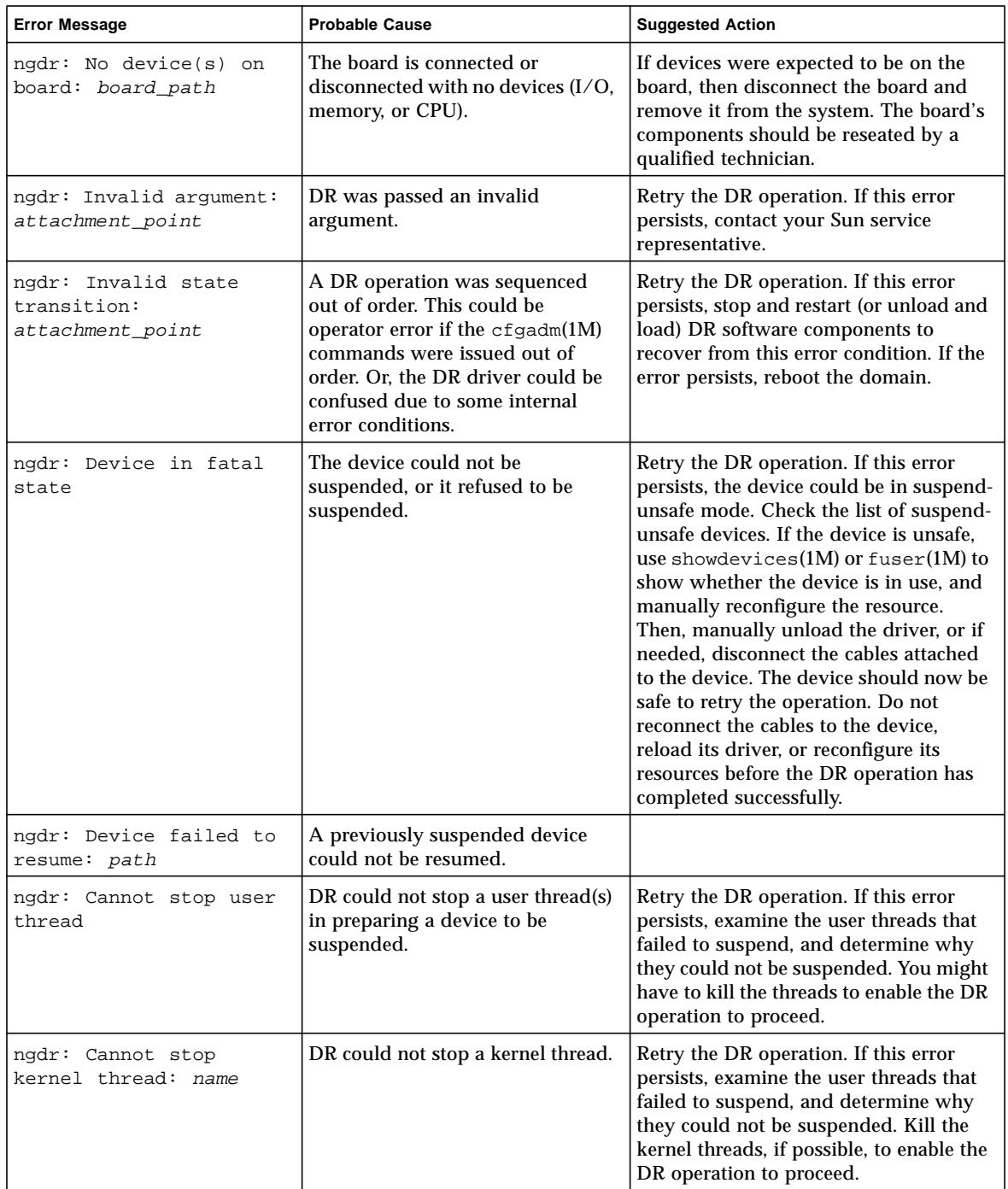

| <b>Error Message</b>                          | <b>Probable Cause</b>                                                                                                    | <b>Suggested Action</b>                                                                                                    |
|-----------------------------------------------|----------------------------------------------------------------------------------------------------|----------------------------------------------------------------------------------------------------|
| ngdr: Failed to off-<br>line: cpu             | A CPU could not be brought off-<br>line, which prevents it from being<br>unconfigured. The CPU might<br>have a thread(s) bound to it. An<br>additional cmn_err message is<br>logged if there are threads bound<br>to the CPU. DR must be able to off-<br>line CPUs and/or to power off<br>CPUs before the board can be<br>disconnected. | Check the console and system log<br>messages to determine if threads are<br>bound to the CPU. If they are, they can<br>be manually unbound or rebound to<br>CPUs on other boards in the domain. If<br>threads are not bound to the CPU, use<br>psrset(1M), pbind(1M), and<br>psrinfo(1M) to determine what<br>changes are required to enable DR to<br>off-line the CPU. For example, you<br>might have to add more CPUs to the<br>domain from different boards. Or, you<br>may have to online other CPUs. Finally,<br>you might have to add more CPU<br>boards to take over the CPU workload. |
| ngdr: Failed to on-<br>line: cpu              | DR could not online a CPU on a<br>newly-connected or previously<br>unconfigured board.                                                                                                    |                                                                                                    |
| ngdr: Failed to start<br>CPU: cpu             | DR could not start a CPU on a<br>newly-connected or previously<br>unconfigured board.                                                                                                    |                                                                                                    |
| ngdr: Failed to stop<br>CPU: cpu              | DR could not power off a CPU on<br>a board to be unconfigured. All of<br>the CPUs on a board to be<br>unconfigured must be taken offline<br>and powered off before the<br>operation can succeed.                                                                                                    |                                                                                                    |
| ngdr: Kernel cage is<br>disabled: resource    | When the kernel cage is disabled,<br>boards hosting permanent memory<br>cannot be detached.                                                                                                    | Enable the kernel cage in /etc/system<br>and reboot the domain.                                                                                                    |
| ngdr: No available<br>memory target: resource | DR could not detach the board<br>because it hosts permanent<br>memory and there is no available<br>target for the memory. Permanent<br>memory must be moved to<br>another memory component<br>within the domain before the DR<br>operation can succeed.                                                                                 | Configure an additional memory<br>component that contains an adequate<br>amount of memory to act as a target for<br>this board. Then, retry the DR<br>operation.                                                                                                    |
| ngdr: VM viability test<br>failed: resource   | Translation of error code returned<br>by kphysm_del_start.                                                                                                    | Configure additional memory<br>components into the domain to relieve<br>memory resource pressure. Then, retry<br>the DR operation.                                                                                                    |

**TABLE 2-3** DR Driver Error Messages *(Continued)*

**TABLE 2-3** DR Driver Error Messages *(Continued)*

| <b>Error Message</b>                                                                            | <b>Probable Cause</b>                                                                                                  | <b>Suggested Action</b>                                                                                                    |
|-------------------------------------------------------------------------------------------------|----------------------------------------------------------------------------------------------------|----------------------------------------------------------------------------------------------------|
| ngdr: Memory operation<br>refused: resource                                                     | Translation of error code returned<br>by kphysm_del_start.                                                             | Configure additional memory<br>components into the domain to relieve<br>memory resource pressure. Then, retry<br>the DR operation. |
| ngdr: Non-relocatable<br>pages in span: <i>resource</i>                                         |                                                                                                    |                                                                                                    |
| ngdr: Memory operation<br>cancelled: resource                                                   |                                                                                                    |                                                                                                    |
| ngdr: Memory operation<br>failed: resource                                                      | DR failed to attach the memory on<br>a newly attached board.                                                           |                                                                                                    |
| ngdr: Can't unconfig<br>cpu if mem online                                                       | DR cannot unconfigure a CPU if<br>the memory on the board is online.                                                   | You must bring memory offline before<br>you can unconfigure the board.                                                             |
| ngdrmach: Cannot read<br>property value: Device<br>Node node_address:<br>property property_name | DR could not get the specified<br>property of a particular device<br>node.                                             |                                                                                                    |
| ngdrmach: Cannot<br>determine property<br>length:<br>board::slot:property                       | DR could not get the length of the<br>specified property for a particular<br>device node.                              |                                                                                                    |
| ngdrmach: No CPU<br>specified for connect:<br>slot                                              | A board connect operation<br>requires that a CPU on the board<br>to connect is specified as part of<br>the DR request. | Retry the addboard operation.                                                                                                    |
| ngdrmach: Cannot move<br>SIGB assignment                                                        | No CPU could be found as a target<br>for relocating the boot proc of the<br>domain.                                    | Make sure there are CPUs present and<br>online on another board in the domain.                                                     |
| ngdrmach: Cannot<br>disconnect CPU; SIGB is<br>currently assigned:<br>slot::board               | The disconnect operation is<br>attempting to remove the board<br>that has the boot proc.                               | Retry the deleteboard operation. It may<br>be necessary to run addboard before<br>retrying deleteboard.                            |
| ngdrmach: Device driver<br>failure: path                                                        | Operations to online or offline a<br>device failed.                                                                    | Retry the operation.                                                                                                    |
| ngdrmach: Must specify<br>a CPU on the given<br>board: cpu_id                                   | A board connect operation<br>requires that a CPU on the board<br>to connect is specified as part of<br>the DR request. | Retry the addboard operation.                                                                                                    |
| ngdrmach: No such<br>device: board::slot                                                        | The specified device does not exist<br>on the specified board.                                                         |                                                                                                    |

| <b>Error Message</b>                                                             | <b>Probable Cause</b>                                                                  | <b>Suggested Action</b>                                                                                                    |
|----------------------------------------------------------------------------------|----------------------------------------------------------------------------------------|----------------------------------------------------------------------------------------------------|
| ngdrmach: Memory<br>configured with inter-<br>board interleaving:<br>board::slot | Memory that is interleaved across<br>boards cannot be unconfigured<br>from the system. | Configure the system without memory<br>interleaving.                                                                                                    |
| ngdrmach: Invalid board<br>number: board_number                                  | An invalid board number was<br>specified for the connect board<br>operation.           | Retry the deleteboard operation.                                                                                                    |
| ngdrmach:: Cannot<br>proceed; Board is<br>configured or busy:<br>component_name  | DR cannot disconnect a board that<br>is configured or busy.                            | Unconfigure the board, or wait for any<br>previous DR operations on the board to<br>complete. Then, retry the DR operation                                                               |
| ngdrmach: Firmware<br>probe failed:<br>attachment_point                          | OBP failed to probe the board<br>during board disconnect.                              | Retry the deleteboard operation. It may<br>be necessary to run addboard before<br>retrying the deleteboard                                                                               |
| ngdrmach: Firmware<br>deprobe failed:<br>attachment_point                        | OBP failed to deprobe the board.                                                       |                                                                                                    |
| ngdrmach: Operation not<br>supported                                             | The operation you attempted is not<br>supported.                                       | None                                                                                                    |
| ngdrmach: Unrecognized<br>platform command:<br>command/options                   | An unrecognized command was<br>passed to DR.                                           | Refer to the cfgadm_sbd(1M) man page<br>to ensure that you use a valid argument.<br>If you used a valid argument and this<br>error persists, contact your Sun service<br>representative. |
| ngdrmach: drmach<br>parameter is not a<br>valid ID                               | An invalid drmachid_t value was<br>encountered.                                        |                                                                                                    |
| ngdrmach: drmach<br>parameter is<br>inappropriate for<br>operation               | The wrong type of drmachid_t<br>was passed to a function.                              |                                                                                                    |
| ngdrmach: Unexpected<br>internal condition:<br>drmach.c line number              | An internal drmach error<br>occurred.                                                  | Use modunload(1M) and modload(1M)<br>to unload then to load the drmach<br>driver. Then, retry the DR operation. If<br>this error persists, then you must reboot<br>the domain.           |
| ngdrmach: Firmware<br>move_cpu0 failed: CPU<br>cpu_id                            | OBP failed to move the boot proc<br>during the unconfigure operation.                  | Retry the deleteboard operation. It may<br>be necessary to run addboard before<br>retrying the deleteboard.                                                                              |

**TABLE 2-3** DR Driver Error Messages *(Continued)*

## <span id="page-42-1"></span><span id="page-42-0"></span>Plugin Error Messages

The following error messages are generated by the libcfgadm system board plugin. The messages are sent to the netcon(1M) console window, to the /var/adm/messages directory, and to the \$SSPLOGGER/*domain\_name*/messages directory.

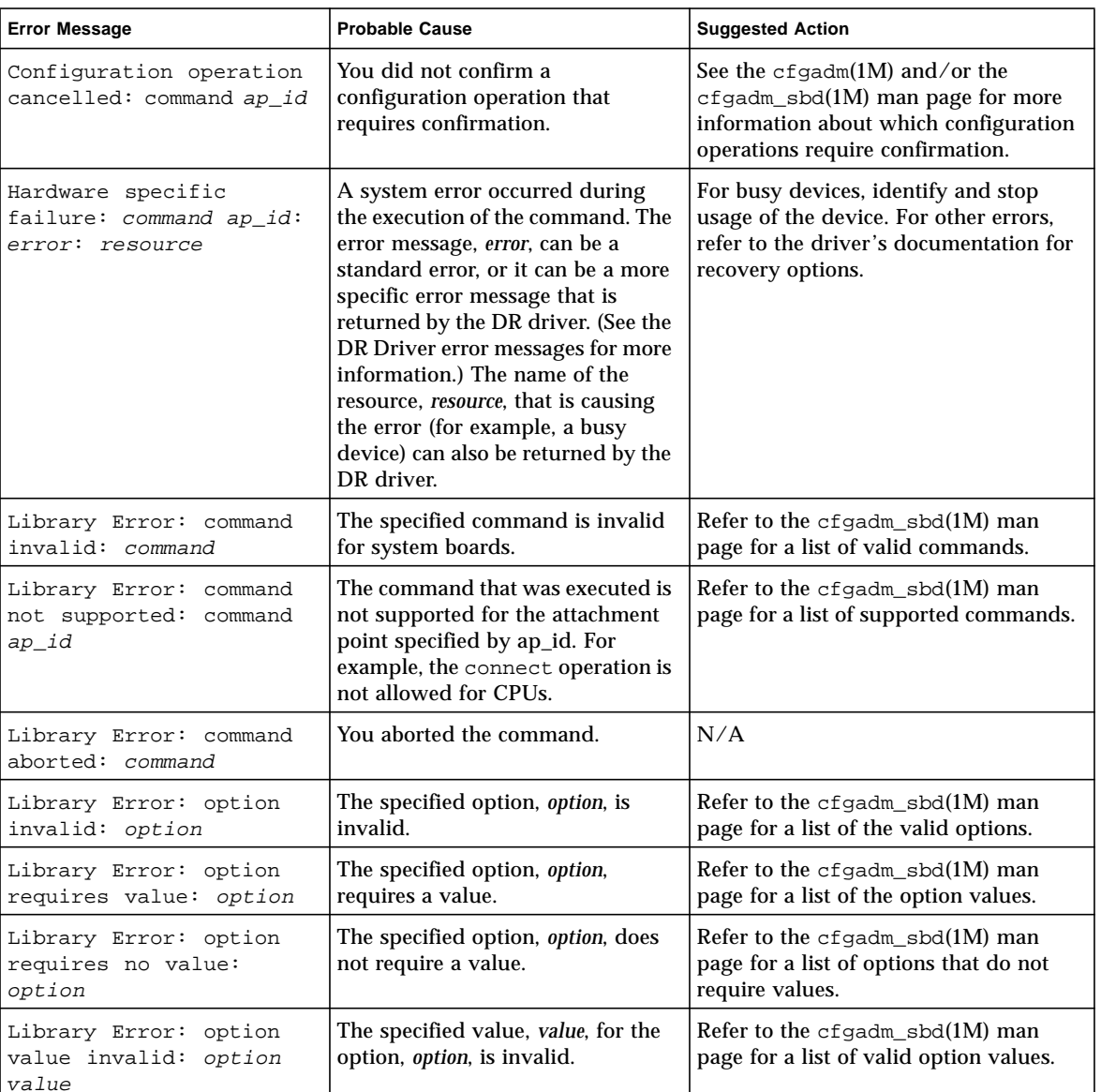

┚

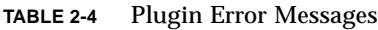

| <b>Error Message</b>                                                 | <b>Probable Cause</b>                                                                                                    | <b>Suggested Action</b>                                                                                                    |
|----------------------------------------------------------------------|----------------------------------------------------------------------------------------------------|----------------------------------------------------------------------------------------------------|
| Library Error:<br>attachment point<br>invalid: ap_id                 | The specified attachment point,<br>ap_id, could not be parsed<br>correctly. This error is rare and<br>could indicate an internal error.                                                                                                    | Refer to the cfgadm_sbd(1M) man<br>page for a list of valid attachment<br>points. If this error persists, contact<br>your Sun service representative. |
| Library Error: component<br>invalid: ap_id                           | The specified component, ap_id, is<br>invalid.                                                                                                    | Refer to the cfgadm_sbd(1M) man<br>page for a list of valid dynamic<br>attachment points.                                                             |
| Library Error: sequence<br>invalid: command<br>(rstate ostate) ap_id | The specified command, command,<br>is invalid for the receptacle and/or<br>occupant state of the specified<br>attachment point. For example,<br>trying to connect an empty slot<br>results in an invalid sequence<br>error.                 | Refer to the cfgadm_sbd(1M) man<br>page for a list of valid operations.                                                                               |
| Library Error: offline<br>ap_id (path): error                        | The Reconfiguration Coordination<br>Manager (RCM) failed to take the<br>resource, ap_id, offline. The error<br>message, error, returned by the<br>RCM will indicate the reason for<br>the failure. Usually, the reason is a<br>busy device. | For busy devices, identify and remove<br>the usage of the device.                                                                                     |
| Library Error: suspend<br>ap_id (path): error                        | The Reconfiguration Coordination<br>Manager (RCM) failed to suspend<br>the resource, ap_id. The error<br>message, error, returned by the<br>RCM will indicate the reason for<br>the failure. Usually, the reason is a<br>busy device.       | For busy devices, identify and remove<br>the usage of the device.                                                                                     |
| Library Error: not<br>enough memory                                  | The plugin operation failed due to<br>a lack of memory.                                                                                                    | Check the memory usage.                                                                                                    |
| Library Error: change<br>signal disposition<br>failed                | The plugin operation failed to set<br>up signals before it started the DR<br>operation.                                                                                                    | None                                                                                                    |
| Library Error: cannot<br>get RCM handle                              | The Reconfiguration Coordination<br>Manager (RCM) failed to initialize.                                                                                                    | None                                                                                                    |
| Library Error: cannot<br>open library: error                         | The Reconfiguration Coordination<br>Manager (RCM) library, library,<br>was found, but an error occurred<br>when it was opened. The error<br>message, error, is returned by<br>dlopen(3DL).                                                  | Check for proper installation of the<br>RCM.                                                                                                    |

**TABLE 2-4** Plugin Error Messages *(Continued)*

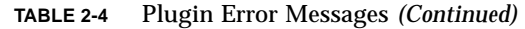

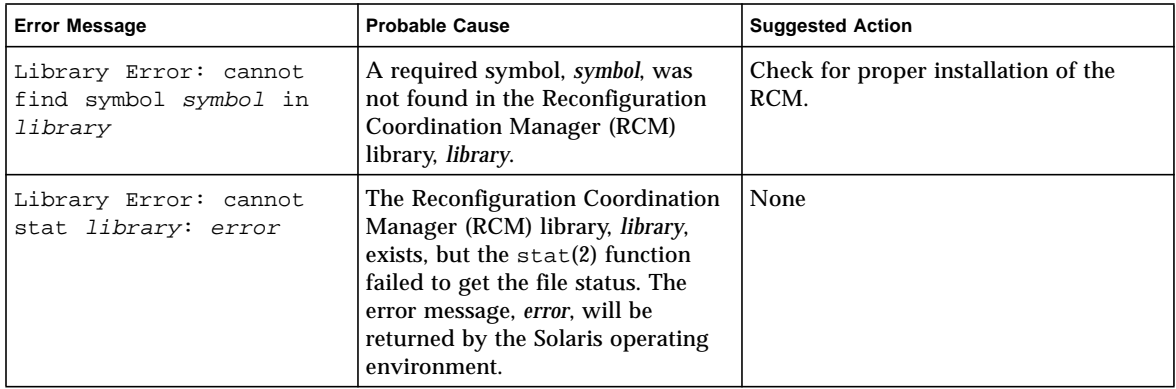

## Index

#### **A**

[addboard\(1M\), 5](#page-17-3) [Automated DR \(ADR\), 2,](#page-14-3) [7](#page-19-3) [on I/O boards, 8](#page-20-2) [automatic DR, 7](#page-19-4)

#### **C**

[cfgadm\(1M\), 5](#page-17-4) commands [addboard\(1M\), 5](#page-17-3) [cfgadm\(1M\), 5](#page-17-4) [deleteboard\(1M\), 5,](#page-17-5) [12](#page-24-3) [moveboard\(1M\), 5,](#page-17-6) [13](#page-25-2) [rcfgadm\(1M\), 5](#page-17-7) [showdevices\(1M\), 5,](#page-17-8) [10](#page-22-2) CPUs [detachability, 2](#page-14-4) [suspending, 3](#page-15-1)

#### **D**

[DDI\\_DETACH, 2](#page-14-5) [deleteboard\(1M\), 5,](#page-17-5) [12](#page-24-3) [deleting boards, 12](#page-24-3) [detachability, 2](#page-14-6) domain\_status(1M) [output, 10](#page-22-3) [domains, description of, 1](#page-13-3) DR

[concepts, 2](#page-14-7) [where to execute commands, 5](#page-17-9) drivers [unsafe, 3](#page-15-2) [DR-unsafe device, 3](#page-15-3) [dynamic system domains, 1](#page-13-3)

#### **E**

[Error messages, 17](#page-29-3) [domain, 21](#page-33-2) [DCS, 21](#page-33-3) [DR driver, 24](#page-36-1) [plugin, 30](#page-42-1) [SSP, 18](#page-30-3)

**F**

[files, error message log, 17](#page-29-4)

#### **H**

[hardware partitions, 9](#page-21-4) [hot swap, 8](#page-20-3)

#### **I**

I/O devices [detachability, 2](#page-14-8) [reconfiguration of, 8](#page-20-4) [suspending, 3](#page-15-1) [suspend-safe, 3](#page-15-4)

#### **M**

[moveboard\(1M\), 5,](#page-17-6) [13](#page-25-2) [moving boards, 13](#page-25-2) [multipathing, 5](#page-17-10)

#### **N**

[ngdr.conf file, 3](#page-15-2)

#### **Q**

[quiescence, 2](#page-14-9)

#### **R**

[rcfgadm\(1M\), 5](#page-17-7) [RCM \(reconfiguration coordination manager\), 7](#page-19-5) [reconfiguration coordination manager \(RCM\), 7](#page-19-5) [replacing system boards, 14](#page-26-3)

#### **S**

[showdevices\(1M\), 5,](#page-17-8) [10](#page-22-2) [suspend-safe devices, 3](#page-15-4) [system boards, replacing, 14](#page-26-3)

#### **U**

[unsafe devices, 3](#page-15-4)